# Getting into your live lesson

Top tips and guidance Fitzharrys School

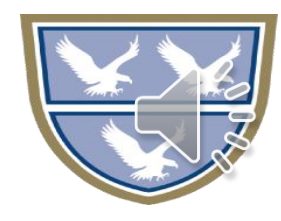

# Where your work will be set

- All work and lesson links will appear on Epraise
- Log in using you normal username and password
- Tasks will come up daily, by 8.30am
- Start you day with tutor time!

Lessons can be found by clicking on this icon on epraise

 $2280$ 

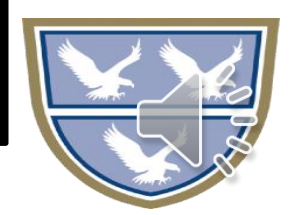

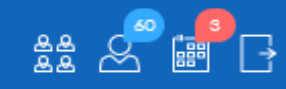

### Planner

Weekly Todo Completed

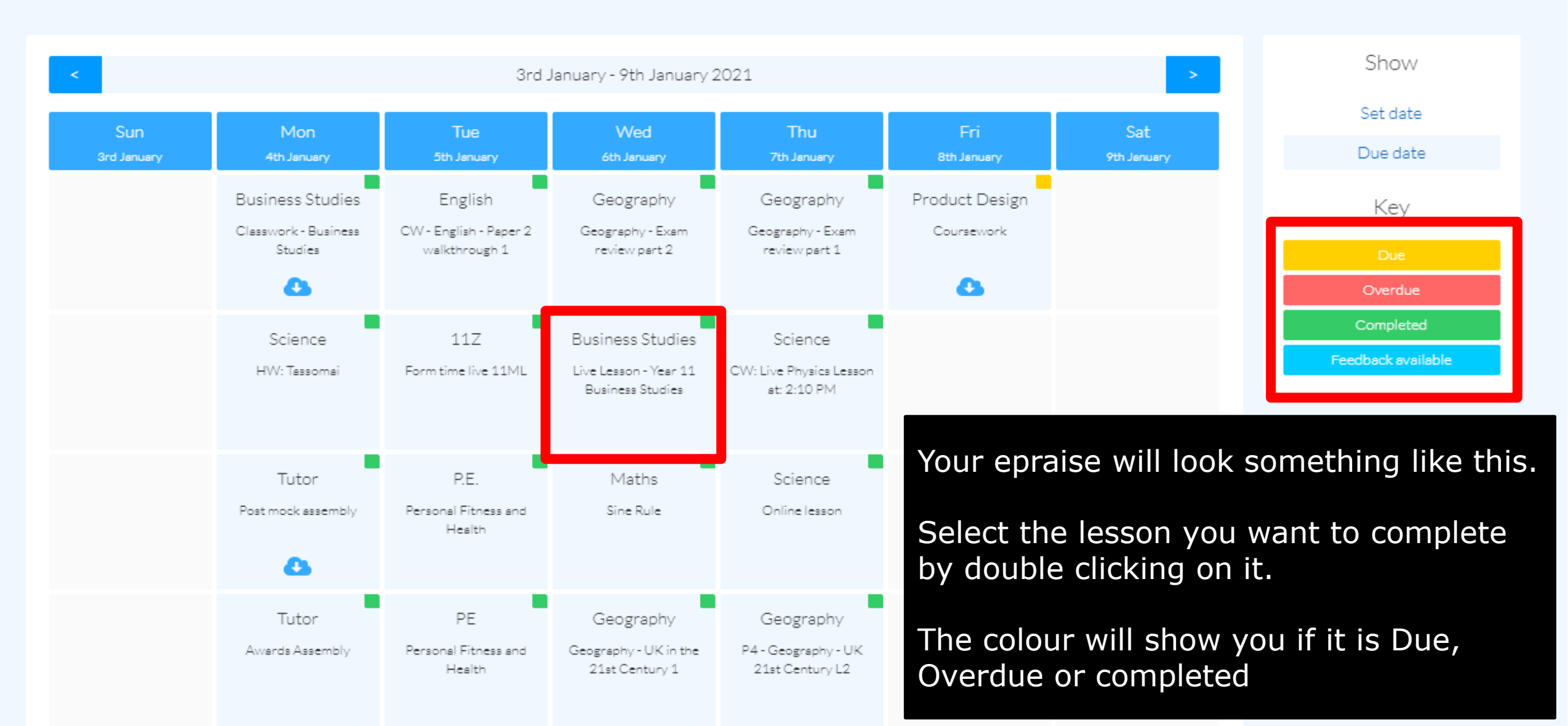

器。

Once you double click on a lesson you will see instructions and the link to any Live Lessons on Teams.

Double click on the link at the time of the lesson.

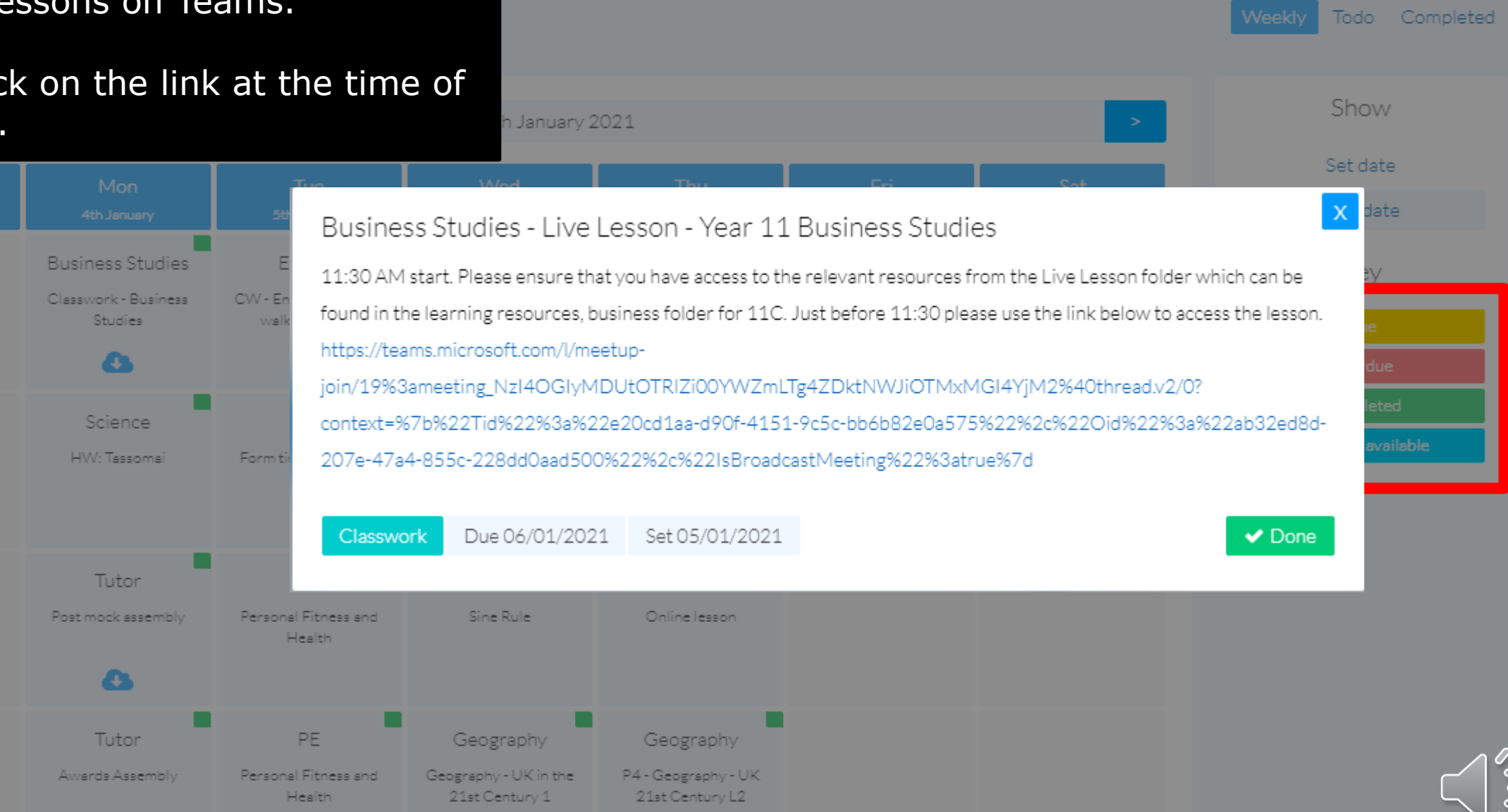

You will then be taken to this screen.

You can choose to use the Teams app or watch on the web.

We recommend you download the app.

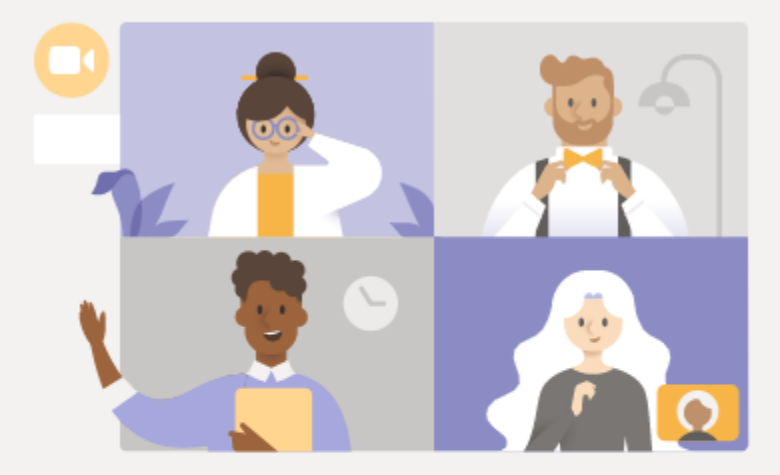

## Watch the live event in Microsoft Teams

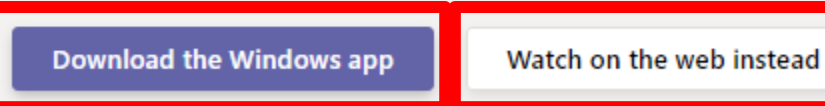

Already have the Teams app? Launch it now

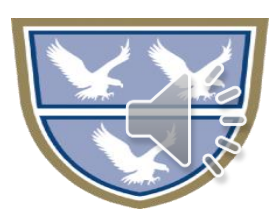

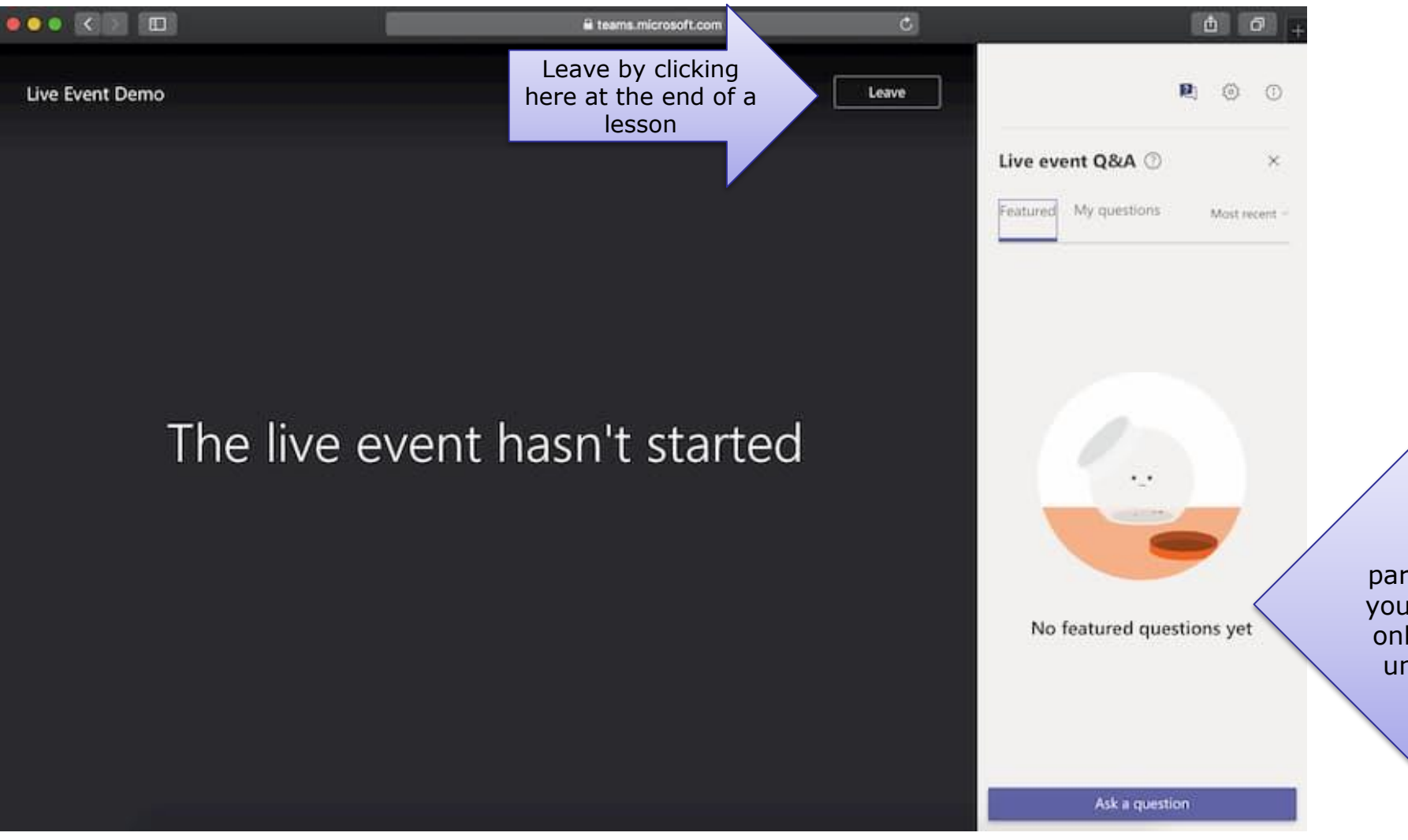

If the lesson is a live event you will see this screen

Please log in using your name.

Add questions here to participate in the lesson or if you are stuck. Questions can only be seen by the teacher unless they are published.

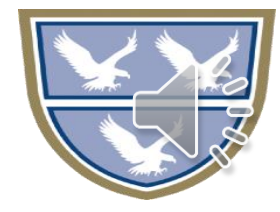

# Meetings

## Microsoft Teams meeting

Join on your computer or mobile app Click here to join the meeting

Learn More | Meeting options

Your teacher may run your lesson as a 'Meeting'

If so, this will either appear in your email or in the Teams app itself. Click on the icons shown in the pictures to access the lesson meeting.

## • Email • Via Teams

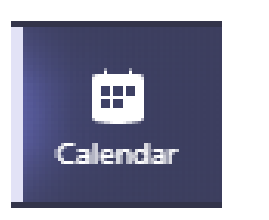

Year 12 Sociology lesson Microsoft Teams Meeting Alicia Corley

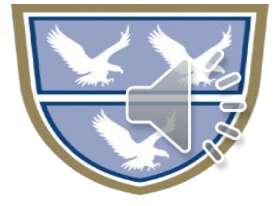

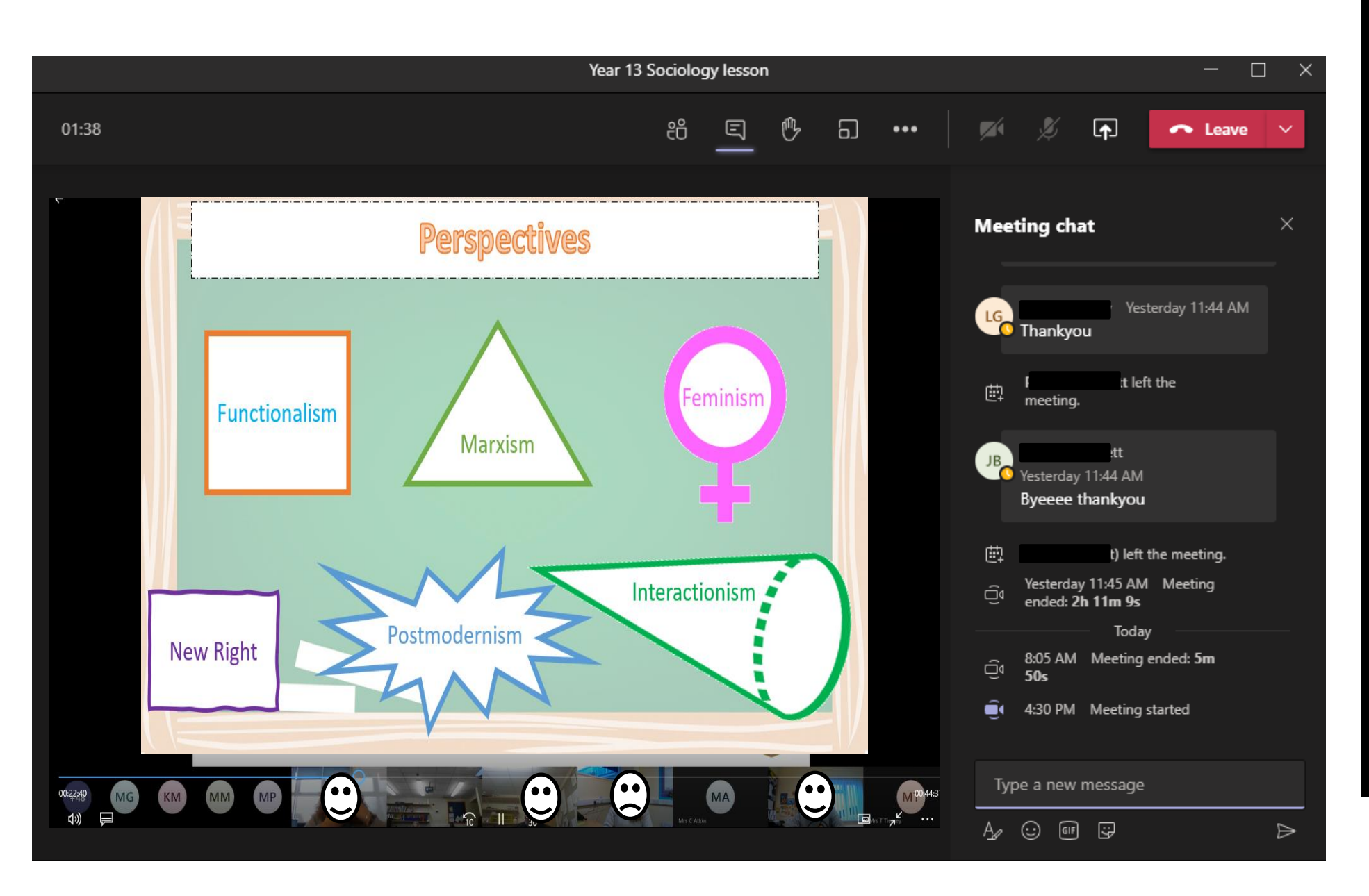

A Meeting will look like this.

Images of people will appear at the bottombut you can have your camera turned off.

Questions can be asked in the chat on the right hand of the screen.

You can also raise your hand to speak, using the hand icon at the top of the screen.

Don't forget all meetings and chats are recorded and can be see by teachers and parents.

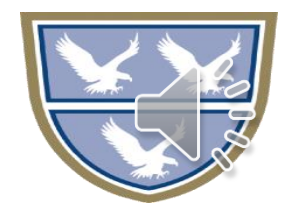

# Top tips

- Add to Q&A
- Log in using your name, not anonymous!
- Save/store all your work carefully
- More information is coming about marking and assessments.

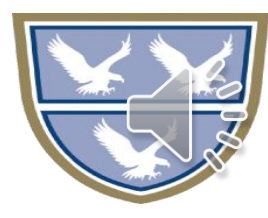

# Help!

- If you are stuck on something
	- During a live lesson
		- Live Event: Through Q&A
		- Meeting: Through the chat
	- During a non-live lesson
		- Contact your teacher over Teams or email
- At any other time
	- Tutor time- speak to tutor
	- Email your tutor or teacher (if you can't get hold of them through Teams)

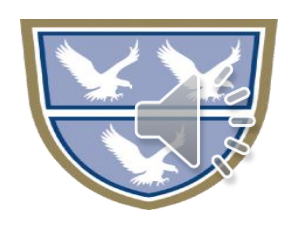